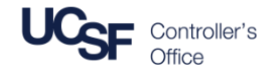

There are a number of ways to enter journal entries into **PeopleSoft**. In addition to keying a journal entry directly using the journal entry interface, authorized users may prepare a flat file of journal entries that can be imported directly into the campus PeopleSoft General Ledger.

This document describes the process of preparing and submitting journal entries electronically via flat files. This process is most commonly used by campus recharge departments; on an as-needed basis, other departments may be considered for flat file journal submissions.

#### **The Flat File Import Process**

Figure 1 provides an overview of the setup and ongoing flat file import process.

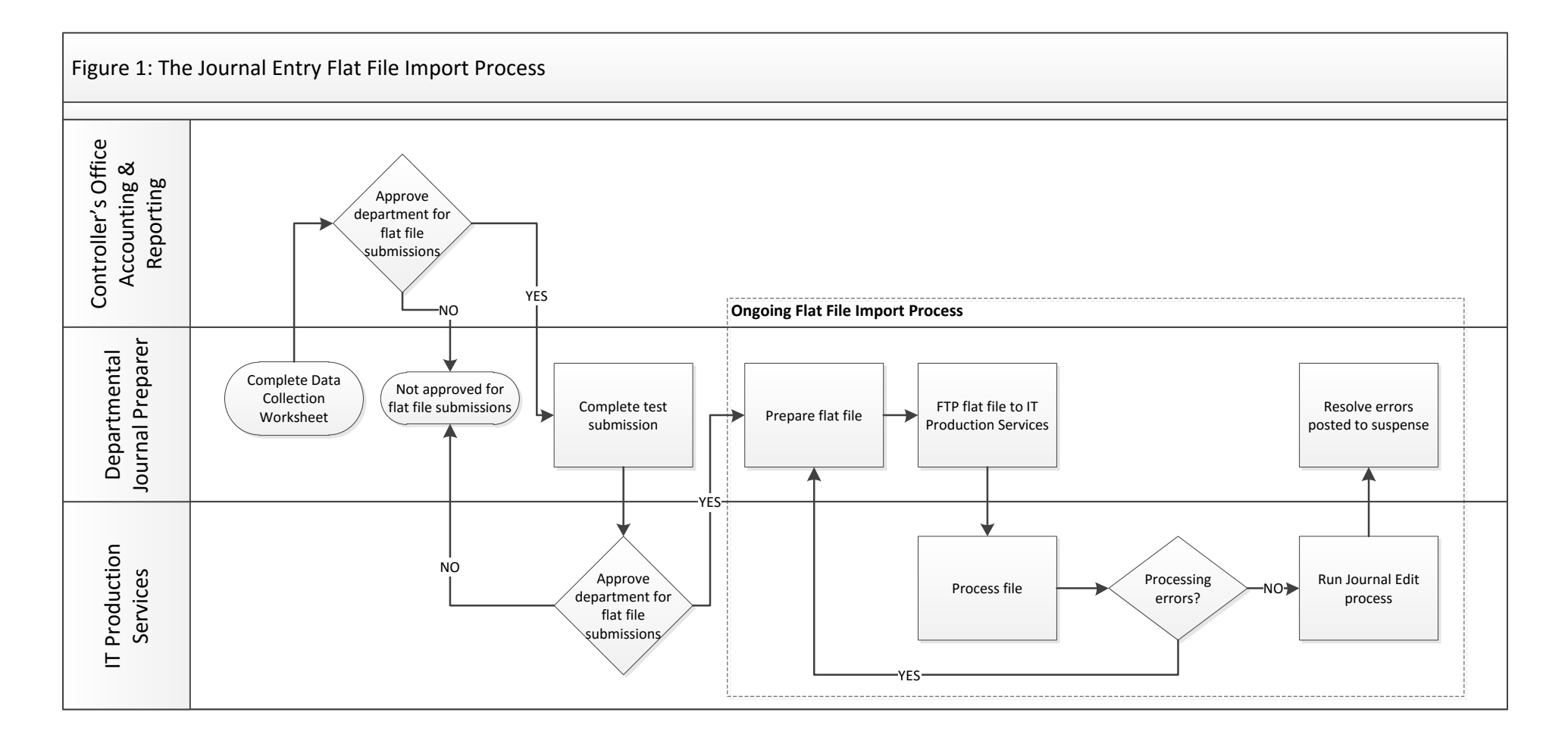

### **Authorization and Setup**

Departments with a need for electronic submission of journals using the flat file import process must first be authorized by the Controller's Office Accounting & Reporting Unit and approved by ITS upon successful completion of a test submission.

#### **The setup process**

- 1. Complete the **Flat File Submission Data Collection Worksheet** (see Appendix A) and email it to [genacctgsvcdesk@ucsf.edu.](mailto:genacctgsvcdesk@ucsf.edu)
- 2. Accounting & Reporting will review to determine whether the department is approved for electronic submission.
- 3. Accounting & Reporting will notify ITS that the department has been approved for flat file journal submissions.
- 4. The department must complete a successful test submission to be approved by ITS.
	- a. The department must coordinate the test submission with ITS.
	- b. Upon successful completion of the test submission, ITS will notify the department that they are approved to submit flat file journals.

#### **Department responsibilities**

- 1. Use of the flat file import process is limited to authorized journal preparers. The preparation and submission of flat files is the sole responsibility of the journal preparer; only IT is authorized to process and import the flat file into PeopleSoft.
- 2. The department is required to submit the journal flat files by File Transfer Protocol (FTP) to the designated location defined during the submission testing process.
- 3. Electronic submission of flat files must be completed with sufficient time to be posted to the General Ledger. Consult the [GL Monthly Schedule](http://controller.ucsf.edu/calendar.asp) for specific monthly close deadlines, including deadlines for submitting electronic recharges to IT Production Services.

#### **Preparing a Flat File for Submission**

#### **General File Structure**

When processing a flat file, PeopleSoft expects the file to be structured according to precise layout specifications. Failure to adhere to the layout structure may result in processing errors upon import into PeopleSoft or in journal edit errors.

Each row in the flat file represents a record that is a component of a journal entry. PeopleSoft requires that each journal entry in the flat file consists of:

- one Journal Header row immediately followed by
- two or more Detail Line rows

Multiple journal entries may be submitted within a single flat file; however, each journal must be grouped as a header record immediately followed by its respective detail line records.

The sum of all journal detail line rows must balance to zero, or it will be rejected during import into PeopleSoft.

#### **Flat File Import and Journal Edit Validations**

IT Production Services will use the PeopleSoft Journal Loader utility to import journals saved in flat files into PeopleSoft. Several validations are built into the import process. Depending on the validation check, errors may result in the failure of the file to be processed or may result in the creation of journal edit errors to be resolved by the journal preparer after import. To avoid errors, it is important to ensure that journal entries in the flat file contain all required data elements in the correct format.

#### *File Import Validations*

- Source Codes have been assigned by the Controller's Office Accounting and Reporting Unit for all departments. Journals without a Source Code or with an invalid Source Codes will be rejected.
- All monetary amounts must be entered with the decimal point and with exactly two decimal places. Entries with more than two decimal places will fail the journal import process; as a result, the entire flat file for all journal entries and lines will fail.

#### *Journal Edit Validations*

The Journal Loader program has a front-end editor which duplicates the PeopleSoft Edit functionality and includes edits for the following conditions:

- Valid Source Code
- Valid Business Unit
- Valid values for Account, Fund, Dept ID, Project, Activity Period, Function, Flexfield
- Valid combinations (combo-edit) for Account, Fund, Dept ID, Project, Activity Period, Function, Flexfield
- Valid accounting period
- Journal in balance
- Control total match

Journal lines in error will be posted to a suspense account based on the Source Code of the journal. The owner of the Source Code will receive an email notification of suspense items and is responsible for clearing these items following standard procedures.

#### **PeopleSoft Record Definition: Journal Header**

The format for each row in the flat file is determined by the type of journal component that the record represents. Each journal entry must contain exactly one Journal Header row. Construct each Journal Header row using the following input record definition:

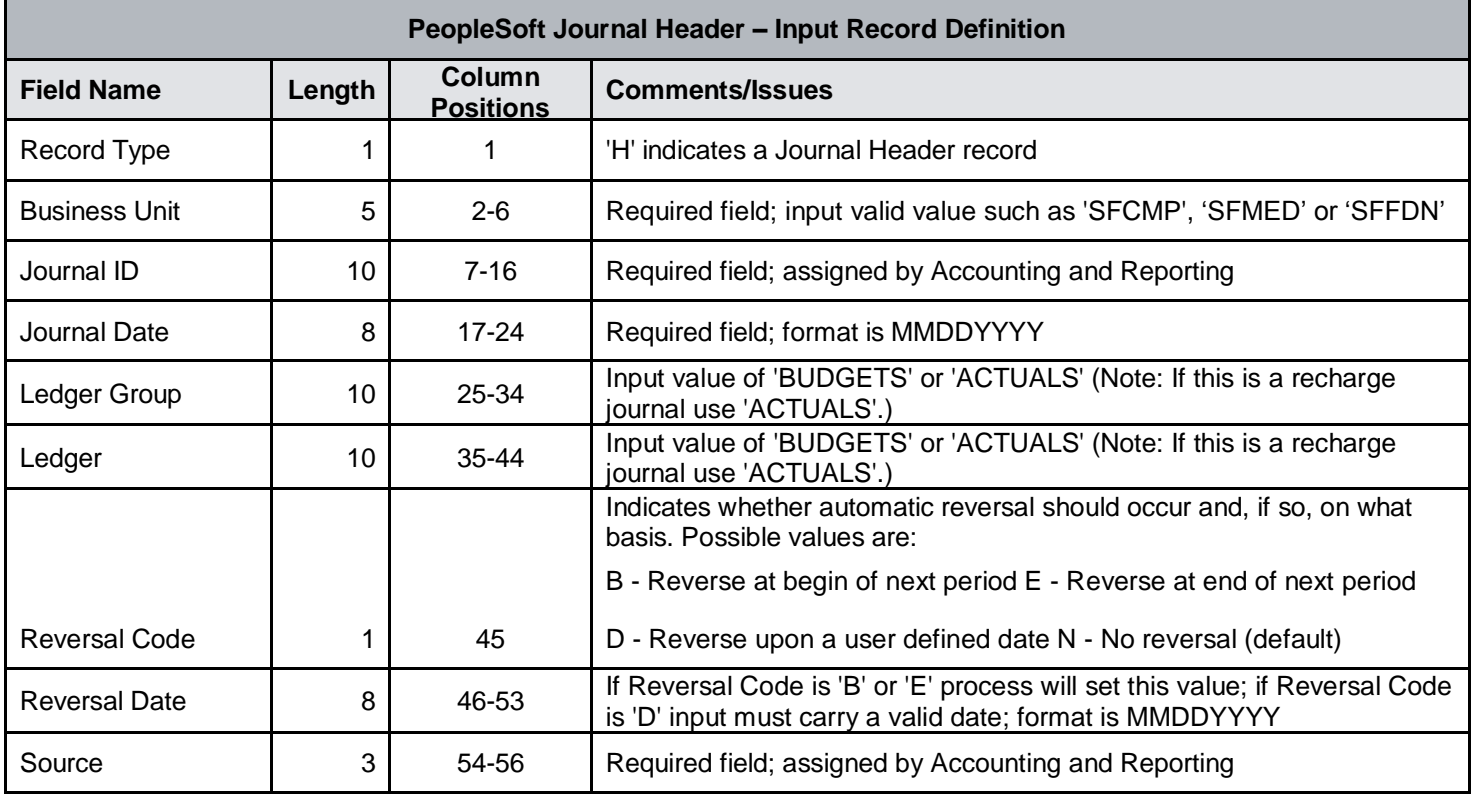

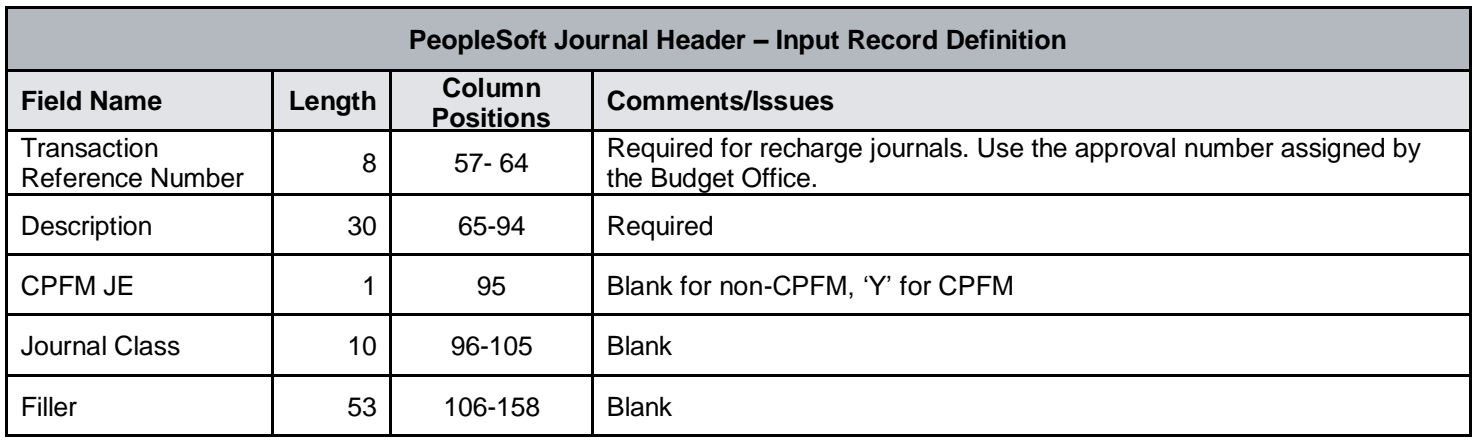

### **PeopleSoft Record Definition: Journal Line Detail**

For each journal entry, two or more Journal Line Detail rows must immediately follow the journal header row in the flat file. Construct each Journal Line Detail row using the following input record definition:

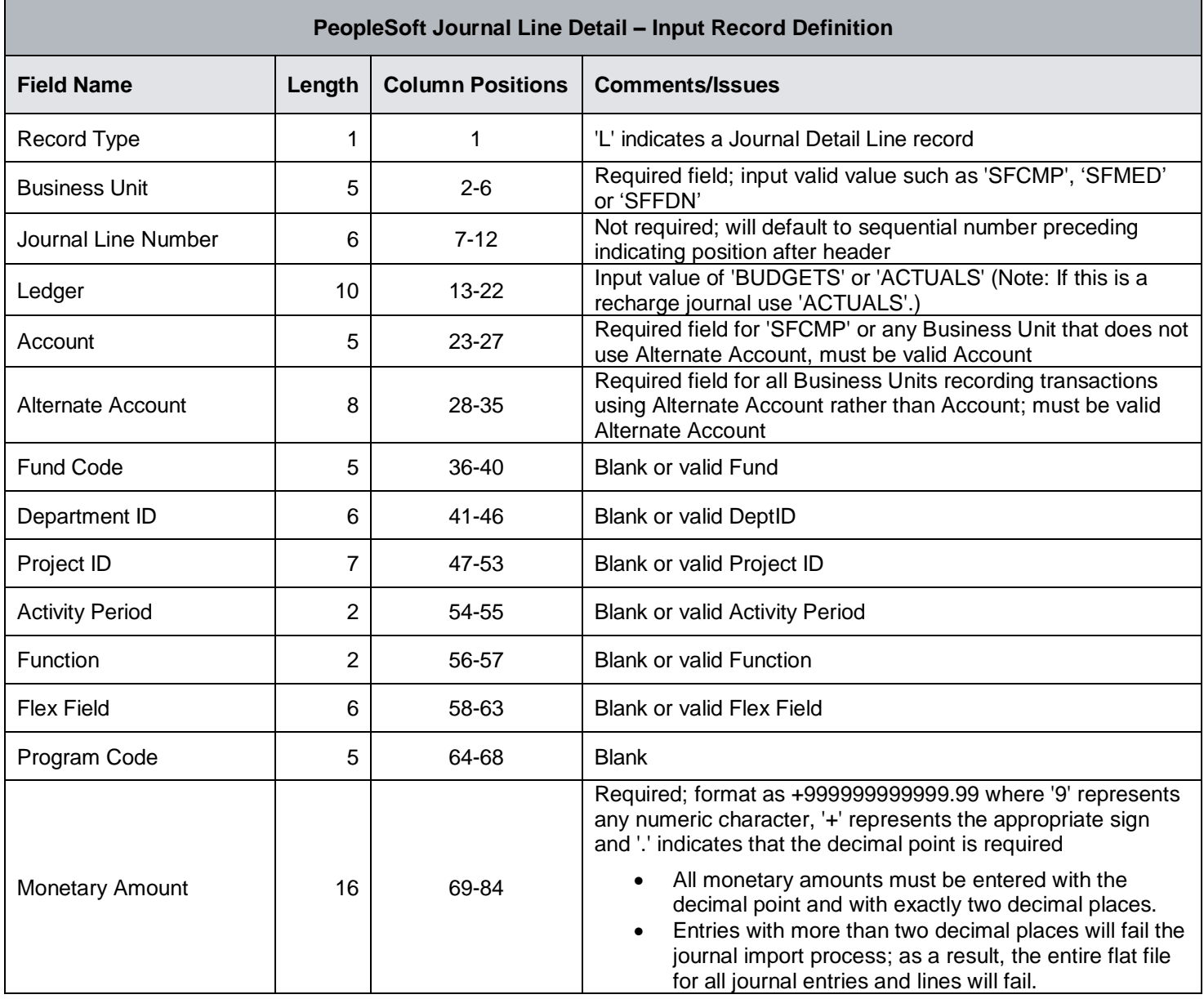

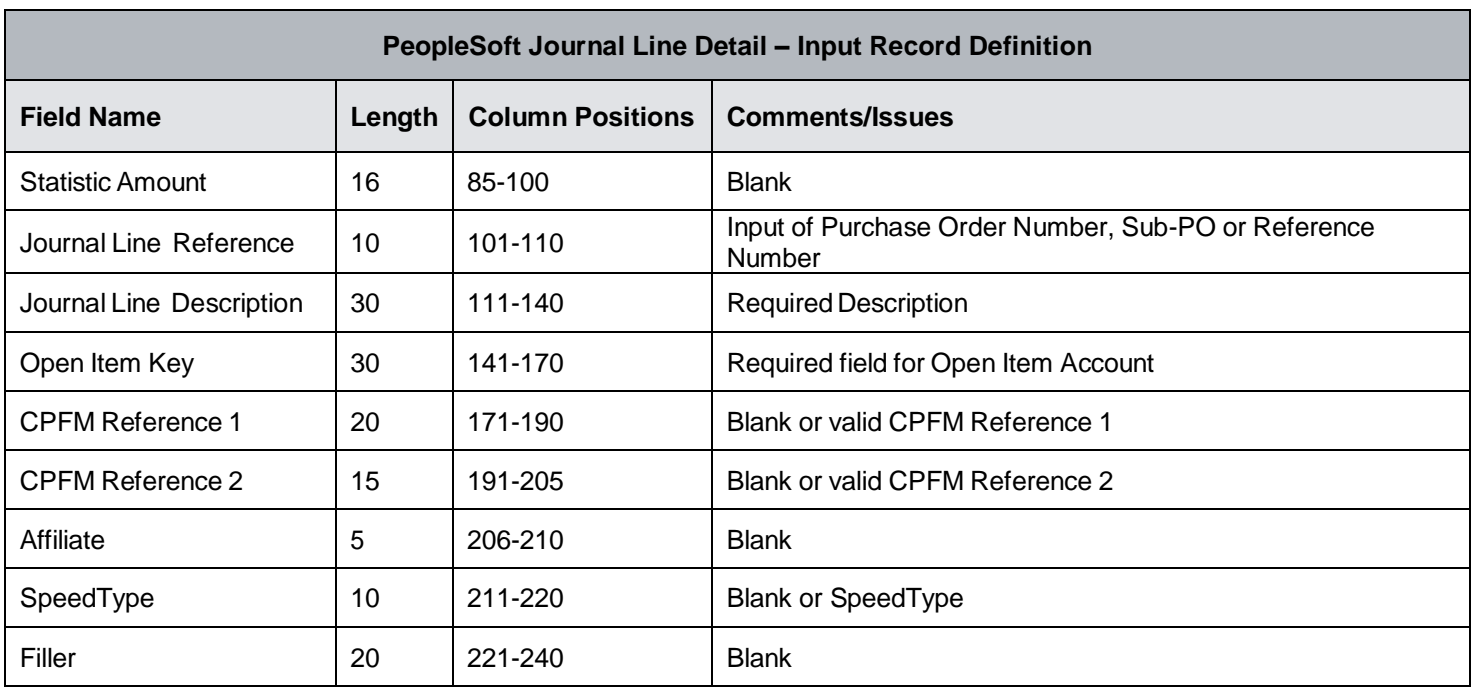

#### **Saving Your File**

• Files must be saved in ASCII format using the .dat filename extension.

#### **Submitting a Flat File for Processing by IT Production Services**

Electronic submission of flat files must be completed with sufficient time to allow for processing and correction of any identified errors, or the journal will not be posted to the General Ledger. Consult the [GL Monthly Schedule](http://controller.ucsf.edu/calendar.asp) for specific monthly close deadlines, including deadlines for submitting electronic recharges to IT Production Services.

- 1. The prepared flat file must be submitted to IT Production Services for processing via an FTP (file transfer protocol) session.
- 2. Once the FTP process is complete, the flat file will automatically be processed by the system at one of two run times, Monday through Friday at noon or 4 p.m. You will receive an email notification that your journal has either been successfully loaded into PeopleSoft, or has failed with errors and needs to be corrected.
- 3. If any errors have occurred that have prevented the file from being processed, please correct the flat file and send it via FTP again to the designated server to be picked up by the next scheduled process.

If you have issues processing your flat file that you cannot correct by trying your upload again, or if you need guidance on supported FTP software programs and server connection details:

- Contact the IT Service Desk at 415-514-4100 and press option 2 for PeopleSoft, or
- Create an [IT Service Request](http://help.ucsf.edu/) and choose **Business Applications** from the **Type of Help** drop-down menu and **PeopleSoft Financial System File Loads** from the **Help Category** drop-down menu.

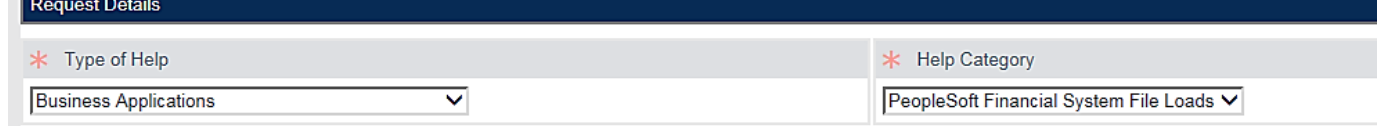

### **Appendix A: Recharge Data Collection Worksheet**

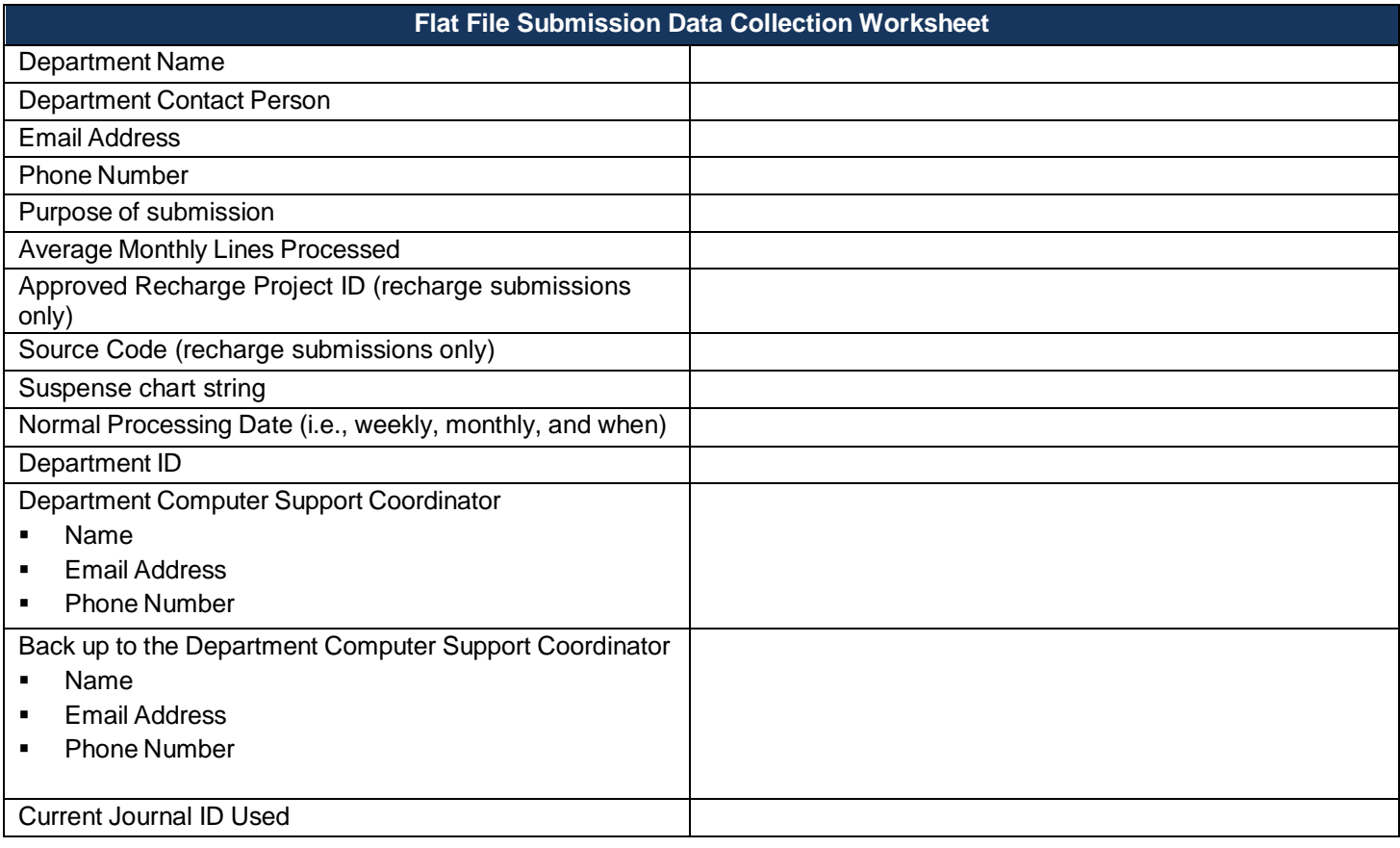

Send completed Flat File Submission Data Collection Worksheet via email to [genacctgsvcdesk@ucsf.edu.](mailto:genacctgsvcdesk@ucsf.edu)